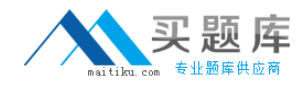

**Microsoft MB7-840**

# **NAV 2009 C/SIDE Introduction Version: 3.00**

[http://www.maitiku.com QQ:860424807](http://www.maitiku.com)

#### **Topic 1, A**

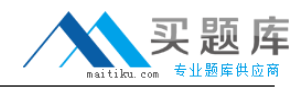

A

## **QUESTION NO: 1**

Which objects' main purpose is exporting and importing data in the RoleTailored client?

- **A.** Dataports
- **B.** XMLports
- **C.** Pages
- **D.** Codeunits

**Answer: B Explanation:** 

## **QUESTION NO: 2**

Which general C/SIDE concepts apply to pages as a new application object type in Microsoft Dynamics NAV 2009?

- **A.** Properties, keys, data items, fields, C/AL, and triggers
- **B.** Properties, request form, C/AL, controls
- **C.** Properties, request page, sections, controls, and triggers
- **D.** Properties, C/AL, controls, and triggers

**Answer: D Explanation:** 

## **QUESTION NO: 3**

You have designed a blank form and attached a source table to it. You need to add a subform that shows multiple records from another table. Which properties do you need to set for the subform? Choose the 2 that apply.

- **A.** SubFormLink
- **B.** ParentControl
- **C.** SubFomSource
- **D.** SubFormID

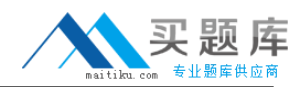

## **Answer: A,D Explanation:**

#### **QUESTION NO: 4**

You are a Microsoft Dynamics NAV developer. You are designing a new application on the basis of Microsoft Dynamics NAV 2009. In one of the tables, you need to create a field whose value automatically looks up a value in another table's field. Which type of special table field do you use?

- **A.** SumIndexField
- **B.** CalcField
- **C.** FlowFilter
- **D.** FlowField

**Answer: D Explanation:** 

#### **QUESTION NO: 5**

What type of page - not associated with any source table - allows you to add different parts to it while each part is a container that hosts other pages or predefined system parts?

- **A.** Role Center
- **B.** Document
- **C.** Card
- **D.** Navigate Page

## **Answer: A Explanation:**

## **QUESTION NO: 6**

Pages in the RoleTailored client have several controls that are not available on forms. What type(s) of pages is it recommended that you use Cues, a new page control, on?

- **A.** On Role Center and Document pages
- **B.** On Document and Card pages
- **C.** Only on the Role Center page

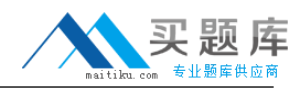

**D.** Only on ListPlus pages

**Answer: C Explanation:** 

## **QUESTION NO: 7**

You are designing a new page. You need to decide what the page layout will be like. How can you position controls on a page?

- **A.** By specifying the controls' XPos and YPos properties.
- **B.** By specifying the page elements' hierarchy.
- **C.** By specifying each control's ParentControl property.
- **D.** By specifying each control's InPage property.

# **Answer: B**

**Explanation:** 

## **QUESTION NO: 8**

You have manually created a new form in the Form Designer and added a few text boxes using the Toolbox. You need to have these text boxes display the values from the corresponding fields in the source table for this form. Which property of a text box control on a form allows you to associate it with a field in the source table?

- **A.** FieldValue
- **B.** FieldName
- **C.** SourceExpr
- **D.** SourceField

**Answer: C Explanation:** 

## **QUESTION NO: 9**

You have created a new table and added two fields to the primary key. How many fields - in addition to the two fields in the primary key an you add at the most to each secondary key in this table?

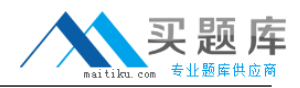

**A.** 8 **B.** 10 **C.** 18 **D.** 20

**Answer: C Explanation:** 

## **QUESTION NO: 10**

Which action type is the top level element in the Action Designer's actions hierarchy and is used to accommodate other action subtypes?

**A.** Action Area **B.** Action Pane **C.** Action Container **D.** Action Group

**Answer: C Explanation:** 

## **QUESTION NO: 11**

You are a Microsoft Dynamics NAV developer and are designing a page. You need to display some information on the page from a table other than the pages source table. How can you do it?

**A.** Use a Repeater control with the SourceTable and SourceTableView properties pointing to the necessary table.

**B.** Use a Table Box control with the SourceTable and SourceTableView properties pointing to the necessary table.

**C.** Use a Part control with the PagePartID property pointing to another page.

**D.** Use a SubPage control with the SubPageID property pointing to another page.

**Answer: C Explanation:** 

## **QUESTION NO: 12**

You create a table that will store the transactional information. This transactional information is the

<sup>5</sup>[http://www.maitiku.com QQ:860424807](http://www.maitiku.com)

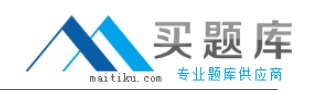

primary focus of the functional area that the table is used in. What type does such a table belong to?

**A.** Master

**B.** Register

**C.** Ledger

**D.** Journal

**Answer: C Explanation:** 

## **QUESTION NO: 13**

You need to create a multi-record page that enables users to simultaneously view multiple records from a table and edit them if necessary. What type of page will you use? Choose the 2 that apply.

**A.** List **B.** RoleCenter **C.** Worksheet **D.** Document

**Answer: A,C Explanation:** 

## **QUESTION NO: 14**

You are designing a modification for Microsoft Dynamics NAV 2009. You have created a new application area and a pair of tables, Document Header and Document Line, that will store posted documents of this area. What type(s) of pages can you associate with the tables to enable users to view the records in the table from the RoleTailored client?

**A.** The Document page will be associated with Document Header table, and the ListPart page will be associated with Document Line table.

**B.** The Card page will be associated with Document Header table, and the CardPart page will be associated with Document Line table.

**C.** The Document page will be associated with Document Header and Document Line tables.

**D.** The Document page will be associated with Document Header table, and the ListPlus page will be associated with Document Line table.

## **Answer: A Explanation:**

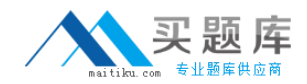

## **QUESTION NO: 15**

You are a Microsoft Dynamics NAV developer. You need to make some corrections in a codeunit. How can you access the C/AL Editor in Microsoft Dynamics NAV 2009 to modify the in the codeunit?

**A.** In the Codeunit Designer, click the C/AL Code button on the toolbar.

**B.** In the Codeunit Designer, press F9.

**C.** In the Object Designer, select the codeunit and click View, C/AL code.

**D.** In the Object Designer, select the codeunit and click Design.

**Answer: D Explanation:** 

## **QUESTION NO: 16**

If a variable is said to have a global scope, where can it be accessed?

- **A.** Anywhere in a C/AL function defined in an object
- **B.** Anywhere in an object's trigger
- **C.** Anywhere in an object
- **D.** From any other object in the application

**Answer: C Explanation:** 

## **QUESTION NO: 17**

Define the result for the following expression: 43 DIV 5

**B.** 6 **C.** 8 **D.** 8.6 **Answer: C**

**A.** 3